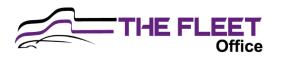

# LIGHT VEHICLE FITTING GUIDE

Fitting time approx. 5 mins

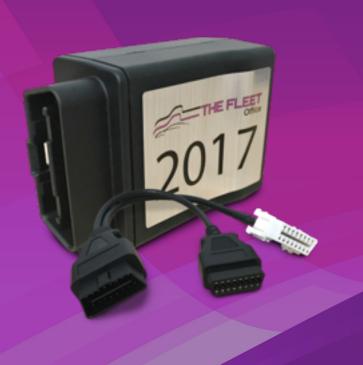

## **Installation Steps**

Preparation

Location

**Pitting** 

Activation

Tools Required

#### Components

- · Tracking Device
- Y Slitter Cable

- Zip Ties
- Cutters
- Flat Blade Screwdriver

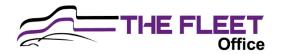

For Light Vehicle Installation, the OBD2 3030 is fitted inside of the cab. The OBD2 3030 is not waterproof.

The OBD2 3030 contains its own power source and will send an alert message if removed from the vehicle.

## Step 1 – Preparation

- Identify plugs on cable as shown

## Step 2 – Location

- Identify where the OBD port is in the Vehicle
- The tracker should be located away from areas where it can become damaged. It should have no metal obstruction between the box and the sky for best results. It should not be in direct vision of people entering the vehicle.
- The tracker should not impede the operation of the vehicle and all cables must be out of the way of the driver/operator.

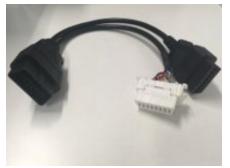

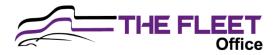

#### Step 3 – Fitting

- Connect the Device
  - Turn the vehicle off if running
  - Unclick and push the pre-existing OBD port out of dash receptacle
  - Connect part B of the Y splitter cable to the original OBD port
  - Connect part A of the Y splitter cable into the Dash receptacle where the OBD port came out of
  - Attach the OBD2 3030 device to the part C of the Y splitter cable
  - Zip tie device to a fixed point under the dash as close to the sky as possible and tidy cables up to
  - make nonvisible
- Test the device
  - Wait 3-5minutes and start the vehicle. (The device will be registering on the network and obtain GPS fix)
  - Ensure all cables and ties are tidy and out of sight.

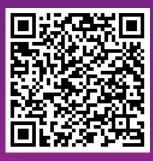

Scan for Install Troubleshooting

#### Step 4 – Activation

- Start the asset and let it run for 5 minutes.
- Turn asset off and scan the QR code with your phone. Allow location services.
- Follow the steps through the activation app.
- You will need details about the asset and the tracker number to complete the activation
- Please call 1300 110 248 If you have any issues with the activation for assistance

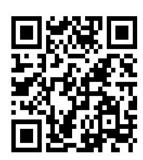

Scan to Activate
Tracker